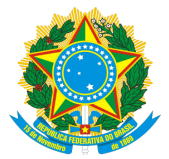

**Ministério da Agricultura, Pecuária e Abastecimento-MAPA Secretaria de Defesa Agropecuária -SDA Departamento de Inspeção de Produtos de Origem Animal-DIPOA**

# **Perguntas e Respostas sobre Registro de Produtos de Origem Animal na PGA-SIGSIF**

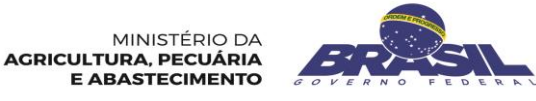

Versão de 31/01/2016

# **ELABORAÇÃO**

# **DIVISÃO DE REGISTROS E CADASTROS – DREC/CGI/DIPOA**

Juliana Satie Becker de Carvalho Chino **Chefe de Divisão**

#### **Equipe Técnica**

Aline Soares Nunes

Luciana Meneghetti dos Santos Maraschin

Carlos Eduardo de Souza Rodrigues

O presente documento tem como objetivo divulgar os novos procedimentos de registro para registro, renovação, alteração e cancelamento de registro de produtos de origem animal no Departamento de Inspeção de Produtos de origem animal – DIPOA/SDA/MAPA, por estabelecimentos registrados (SIF) ou relacionados (ER) e por estabelecimentos estrangeiros (EE) habilitados a exportar para o Brasil.

Essas novas regras foram instituídas após a publicação da Instrução Normativa n° 01 de 11 de Janeiro de 2017, publicada no Diário Oficial da União de 18 de janeiro de 2017, na Seção 1, páginas 1 e 2.

Outro objetivo deste documento, é possibilitar ao usuário agilidade no atendimento de suas demandas por esclarecimentos de dúvidas recorrentes quanto ao funcionamento do novo sistema informatizado (PGA-SIGSIF) do DIPOA/SDA/MAPA e os novos procedimentos para registro de produtos de origem animal.

Espera-se que as orientações fornecidas nesse documento possam auxiliar as empresas na aplicação das regras estabelecidos na I.N n° 1/2017, assim, recomendamos a prévia leitura deste documento no caso de acesso à PGA-SIGSIG.

# **Brasília/DF**

# <span id="page-3-0"></span>**SUMÁRIO pág.**

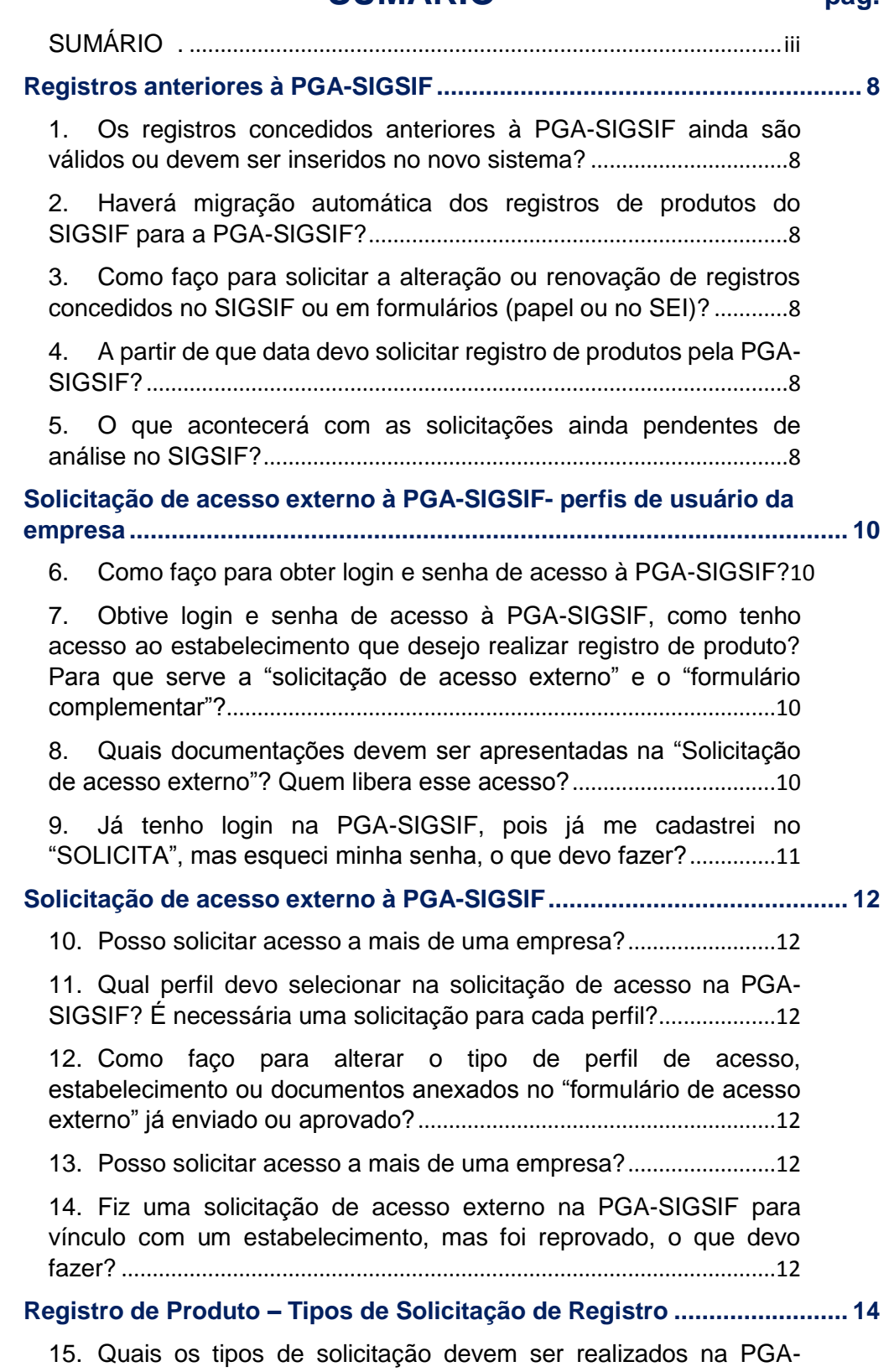

[SIGSIF para produtos de origem animal?](#page-14-1).............................................14

iii

Versão de 30/01/2016

16. [O que significa "Solicitação n° ..." e P.R.P nas solicitações de](#page-14-2)  [registro de produto na PGA-SIGSIF, um deste é o número de registro](#page-14-2)  do produto/rótulo?[.....................................................................................14](#page-14-2) 17. [Como faço o direcionamento das solicitações para registro](#page-15-0)  [automático ou para análise na PGA-SIGSIF? Quando for para](#page-15-0) [análise, para onde são direcionadas, SIPOA/SISA/SIFISA ou DIPOA?](#page-15-0) [15](#page-15-0) 18. [A partir de que data começa a contar o prazo de validade do](#page-15-1)  rótulo registrado na PGA-SIGSIF?[.........................................................15](#page-15-1) 19. [Enviei uma solicitação de registro e em consulta na PGA-SIGSIF,](#page-15-2)  [os campos "início de análise" e "término de análise" consta em](#page-15-2)  [branco, mas no campo "processo Aprovação" consta preenchido](#page-15-2)  [como "automaticamente" e "situação do produto" como Registrado, o](#page-15-2)  [produto já foi registrado ou ainda será realizada análise?](#page-15-2).................15 20. [Quais informações estão disponíveis para edição, quando da](#page-15-3)  [solicitação de uma alteração de registro de produto?](#page-15-3) ........................15 21. [A solicitação de renovação dos produtos não regulamentados](#page-15-4)  [também é direcionada para análise?](#page-15-4).....................................................15 22. [Como ficarei sabendo que preciso renovar um registro de rótulo](#page-15-5)  aprovado na PGA-SIGSIF?[.....................................................................15](#page-15-5) 23. [Caso a empresa não solicite a renovação, o que acontece com o](#page-16-0)  [registro com data de validade expirada?](#page-16-0) ..............................................16 24. [Após o cancelamento na PGA-SIGSIF, posso registrar outro](#page-16-1)  [produto ou o mesmo produto com um número de registro já utilizado](#page-16-1)  anteriormente na PGA-SIGSIF?[.............................................................16](#page-16-1) 25. [Em quais situações o registro é cancelado?](#page-16-2) ................................16 26. [Quem cancelará o registro, no caso de descumprimento da](#page-16-3)  legislação? [.................................................................................................16](#page-16-3) **Registro de Produto – [identificação do produto.......................................](#page-17-0) 17** 27. [Qual é a denominação de venda do produto a ser inserida no](#page-17-1)  [rótulo? É a nomenclatura que aparece no campo produto padronizado](#page-17-1)  e produto regulamentado?[.......................................................................17](#page-17-1) 28. [Quais variações de produtos são aceitas num mesmo registro de](#page-17-2)  [produto? Como faço para indicá-las na PGA-SIGSIF?](#page-17-2) ......................17 29. [Onde deve ser inserida a denominação de venda que irá constar](#page-17-3)  no rótulo?[....................................................................................................17](#page-17-3) 30. [Não encontrei um nome de produto padronizado que](#page-17-4)  [corresponda ao produto que desejo registrar, o que devo fazer?](#page-17-4).....17 31. [No caso de registro de pescado, como faço para inserir no](#page-18-0)  [mesmo registro mais de uma espécie de pescado?](#page-18-0) ...........................18 32. [Pretendo registrar um produto composto por ingredientes de](#page-18-1)  [mais de uma espécie animal, como devo proceder?](#page-18-1)..........................18 33. [Quando deve utilizar o campo atributo específico? A seleção de](#page-18-2)  [algum atributo altera o direcionamento do tipo de registro \(automático](#page-18-2) 

ou por análise)?[.........................................................................................18](#page-18-2)

34. [É obrigatória a indicação de algum ATRIBUTO ESPECÍFICO?](#page-18-3)18 35. [Caso não conste um país na lista presente no campo Mercado](#page-18-4)  [Externo, podemos incluir no corpo descritivo do processo?](#page-18-4)..............18 36. [Quando devo selecionar o atributo "EXCLUSIVO PARA](#page-18-5)  EXPORTAÇÃO"?[......................................................................................18](#page-18-5) 37. [Nos produtos brasileiros para exportação, é obrigatório](#page-18-6)  [selecionar todos os países de destino do produto ou posso indicar](#page-18-6)  somente o Mercado Comum?[.................................................................18](#page-18-6) 38. [No caso de produto brasileiros destinados à exportação para](#page-19-0)  [países da Lista Geral, como devo proceder?](#page-19-0).......................................19 39. [Se o produto fabricado é estabelecimento estrangeiro \(EE\) para](#page-19-1)  [exportação ao Brasil, qual opção de "Comercialização" deve ser](#page-19-1)  selecionada?[..............................................................................................19](#page-19-1) 40. Posso [registrar num mesmo processo produto para vários](#page-19-2)  mercados?[..................................................................................................19](#page-19-2) **Registro de Produto – Processo de fabricação [........................................](#page-20-0) 20** 41. [Quais informações devem ser inseridas no campo "PROCESSO](#page-20-1)  DE FABRICAÇÃO"? [.................................................................................20](#page-20-1) 42. [Qual é o tamanho do espaço disponível no campo "PROCESSO](#page-20-2)  DE FABRICAÇÃO"? [.................................................................................20](#page-20-2) 43. [Se a descrição não couber toda no campo processo de](#page-20-3)  [fabricação, posso incluir em arquivo anexo?](#page-20-3)........................................20 **Registro de Produto – [Composição...........................................................](#page-21-0) 21** 44. [Como é realizada o preenchimento do campo COMPOSIÇÃO?](#page-21-1)21 45. [Como faço para lançar a composição de produtos compostos por](#page-21-2)  [duas formulações diferentes \(Ex: bandejas de iogurte\) no mesmo](#page-21-2)  registro?[......................................................................................................21](#page-21-2) 46. [Como faço para indicar na composição ingredientes com](#page-21-3)  [unidades de medidas diferentes \(Massa: g, Kg, etc... e Volume: L, ml,](#page-21-3)  etc...?)[.........................................................................................................21](#page-21-3) 47. [No campo Composição, preciso ordenar os ingredientes em](#page-21-4)  [ordem decrescente das quantidades?](#page-21-4)...................................................21 48. [Como a nomenclatura dos ingredientes é selecionada numa](#page-21-5)  [listagem do sistema, o nome do ingrediente pode, em alguns casos,](#page-21-5)  [não corresponder exatamente ao que será incluído na lista de](#page-21-5)  [ingrediente do rótulo, como devo proceder?](#page-21-5) ........................................21 49. [Não encontrei o ingrediente desejado, o que devo fazer?](#page-22-0).........22 **Registro de Produto – [Rótulo, expressão e número de registro](#page-23-0) ............. 23** 50. [Na PGA-SIGSIF, onde deve ser inserido o rótulo a ser registrado](#page-23-1)  [e o número de registro do produto?](#page-23-1).......................................................23 51. [Quais são os tipos de arquivos aceitos pelo sistema? E tamanho](#page-23-2)  máximo do arquivo? [.................................................................................23](#page-23-2) 52. [Posso anexar mais arquivos com informações adicionais](#page-23-3)  [juntamente com o arquivo do rótulo?](#page-23-3).....................................................23

Versão de 30/01/2016

53. [Quem cria o número de registro do produto que irá no rótulo?](#page-23-4).23 54. [Como deve ser composto o número de registro do produto, o qual](#page-23-5)  será inserido no rótulo?[............................................................................23](#page-23-5) 55. [Quando devo usar a expressão de registro ou de "uso](#page-23-6) autorizado"? [...............................................................................................23](#page-23-6) 56. [Quais variações são aceitas no rótulo sob um mesmo número de](#page-23-7)  registro?[......................................................................................................23](#page-23-7) 57. [Pode ser registrado um rótulo somente em língua estrangeira?](#page-24-0)24 58. [Não há campo especifico para indicar as dimensões e indicação](#page-24-1)  [de informações obrigatórias e modelo de carimbo de SIF que irão ser](#page-24-1)  [inseridos no rótulo, estas informações não são mais necessárias?](#page-24-1).24 59. [O sistema não permite a exclusão de rótulo já presente num](#page-24-2)  [registro, como faço para indicar um rótulo que não estará mais em](#page-24-2)  uso?[.............................................................................................................24](#page-24-2) 60. [O que significa a data de início e término da vigência presente no](#page-24-3)  campo "rótulo cadastrado"?[.....................................................................24](#page-24-3) 61. [Não consigo realizar a alteração de um rótulo cadastrado, como](#page-24-4)  devo proceder?[..........................................................................................24](#page-24-4) **Registro de Produto – Embalagens [...........................................................](#page-25-0) 25** 62. [A que se destina o campo "EMBALAGEM CADASTRADA"?](#page-25-1)....25 63. [O rótulo cadastrado não será usado na embalagem primária,](#page-25-2)  [apenas na embalagem secundária, preciso cadastrar embalagem](#page-25-2)  primária e vinculá-la ao rótulo?[...............................................................25](#page-25-2) 64. [O sistema não permite a exclusão de embalagem já cadastrada](#page-25-3)  [num registro, como faço para indicar uma embalagem que não estará](#page-25-3)  mais em uso? [............................................................................................25](#page-25-3) 65. [É obrigatório o registro da embalagem secundária ou terciária?](#page-25-4)25 66. [Como faço para cadastrar embalagem terciária?](#page-25-5)........................25 67. [Não consigo realizar a alteração de uma embalagem cadastrada,](#page-25-6)  como devo proceder?[...............................................................................25](#page-25-6) 68. [Registrei o produto e esqueci de cadastrar um tipo de](#page-25-7)  embalagem, o que devo fazer? [..............................................................25](#page-25-7) **Registro de Produto – [Vinculação entre Embalagem e Rótulos..............](#page-26-0) 26** 69. [Qual é a função do campo VINCULAÇÃO ENTRE EMBALAGEM](#page-26-1)  E RÓTULOS?[............................................................................................26](#page-26-1) 70. [Se não for feita a vinculação, o que acontece?](#page-26-2) ...........................26 71. [O que acontece se esquecer de realizar a vinculação de algum](#page-26-3)  [dos rótulos cadastrados, \(status ativo\) com alguma embalagem](#page-26-3)  [cadastrada, posso usar mesmo assim ou tenho que solicitar alteração](#page-26-3)  do registro? [................................................................................................26](#page-26-3) 72. [O produto já está registrado com rótulo vinculado a algumas](#page-26-4)  [embalagens, mas preciso usar em outros tipos de embalagens e em](#page-26-4)  [conteúdo diferente, preciso fazer alteração no sistema PGA-SIGSIF?](#page-26-4)

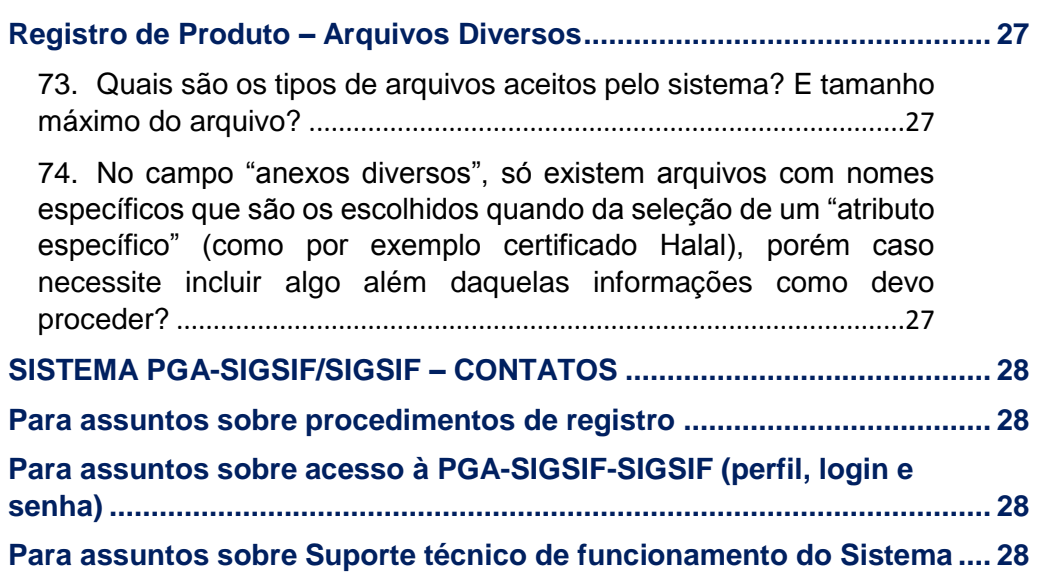

# **Registros anteriores à PGA-SIGSIF**

### <span id="page-8-1"></span><span id="page-8-0"></span>**1. Os registros concedidos anteriores à PGA-SIGSIF ainda são válidos ou devem ser inseridos no novo sistema?**

Os registros já aprovados no SIGSIF e formulários, em papel ou no SEI, (no caso de ER e Estabelecimentos Estrangeiros) continuam válidos pelo prazo de 10(dez) anos a contar da data de sua concessão conforme art. 20 da I.N. n° 01/2017, não sendo necessário reinseri-los para novo registro na PGA-SIGSIF.

#### <span id="page-8-2"></span>**2. Haverá migração automática dos registros de produtos do SIGSIF para a PGA-SIGSIF?**

Não. Os registros no SIGSIF não serão migrados automaticamente para à PGA-SIGSIF, pois são sistemas que operam de forma diferente um do outro. Mas o SIGSIF vai manter os rótulos como arquivo e continuam válidos pelo prazo de 10(dez) anos a contar da data de sua concessão conforme art. 20 da I.N. n° 01/2017.

# <span id="page-8-3"></span>**3. Como faço para solicitar a alteração ou renovação de registros concedidos no SIGSIF ou em formulários (papel ou no SEI)?**

Caso haja necessidade de alteração ou renovação destes registros concedidos anteriores à PGA-SIGSIF, a solicitação deve ser feita na PGA-SIGSIF como Novo Registro conforme Artigo 20, parágrafo único, da I.N. n° 01/2017, podendo ser usado o mesmo número do registro antigo. Ressaltando que cada número corresponde a um único registro, assim o registro anterior será invalidado quando da efetivação do registro na PGA-SIGSIF.

#### <span id="page-8-4"></span>**4. A partir de que data devo solicitar registro de produtos pela PGA-SIGSIF?**

As inserções de solicitações de alteração, registro e cancelamento no SIGSIF foram suspensas em função da publicação e início da vigência da I.N. n° 1/2017 em 18/01/2017, assim, todas as solicitações, devem ser feitas no novo sistema informatizado, que é a PGA-SIGSIF, disponível em: **<http://sistemasweb.agricultura.gov.br/pages/PGA-SIGSIF.html>**

#### <span id="page-8-5"></span>**5. O que acontecerá com as solicitações ainda pendentes de análise no SIGSIF?**

As solicitações de registros de produtos regulamentados serão reprovadas pelo SIF ou pelo SIPOA/SISA/SIFISA e o estabelecimento deve proceder nova inserção na PGA-SIGSIF conforme já comunicado no Ofício-Circular nº 1/2017/DIPOA-SDA/SDA/MAPA.

As solicitações de registros de produtos padronizados, para aqueles que requerem aprovação prévia pelo DIPOA, e que tenham sido inseridas no SIGSIF anteriormente à essa data, serão analisadas normalmente conforme já comunicado no Ofício-Circular nº 1/2017/DIPOA-SDA/SDA/MAPA.

E no caso das solicitações de registros de produtos de origem animal de estabelecimentos estrangeiros (EE) já protocoladas em formulários de papel inseridas no SEI, estas serão analisadas normalmente conforme já comunicado no Ofício-Circular nº 1/2017/DIPOA-SDA/SDA/MAPA.

# <span id="page-10-0"></span>**Solicitação de acesso externo à PGA-SIGSIF- perfis de usuário da empresa**

#### <span id="page-10-1"></span>**6. Como faço para obter login e senha de acesso à PGA-SIGSIF?**

Para usuários externos (não funcionários do MAPA), o login e a senha são obtidos mediante cadastro no sistema "Solicita", o qual está disponível no endereço eletrônico: **<http://sistemasweb.agricultura.gov.br/pages/PGA-SIGSIF.html>**, clicando na opção "**[Para](http://sistemasweb.agricultura.gov.br/solicita)  [Usuário não cadastrado. Clique aqui](http://sistemasweb.agricultura.gov.br/solicita)**"

Após preencher e gravar todas as informações presentes no formulário do "Solicita" e clicar em "Confirmar", o usuário irá receber no e-mail informado no cadastro o seu login e senha. O cadastro no "Solicita" deve ser realizado uma única vez. Ressaltar que o login e senha são pessoais e intransferíveis.

#### <span id="page-10-2"></span>**7. Obtive login e senha de acesso à PGA-SIGSIF, como tenho acesso ao estabelecimento que desejo realizar registro de produto? Para que serve a "solicitação de acesso externo" e o "formulário complementar"?**

O usuário deve acessar no menu Administrativo $\rightarrow$  Gestão de Acesso $\rightarrow$  Solicitação de acesso Externo e clicar em "Formulário Complementar" para solicitar um perfil de acesso, vinculado ao estabelecimento (SIF, ER ou EE), que deseja ser representante no sistema. A solicitação de acesso externo é realizada mediante o preenchimento do "Formulário Complementar" no qual o usuário seleciona o estabelecimento, o perfil de acesso e anexa a documentação necessária conforme artigo 4º (usuário de estabelecimento nacional) ou 5º (usuário de estabelecimento estrangeiro) da I.N. n°1/2017.

### <span id="page-10-3"></span>**8. Quais documentações devem ser apresentadas na "Solicitação de acesso externo"? Quem libera esse acesso?**

Após receber o login e senha no e-mail, o usuário tem acesso a PGA-SIGSIF, mas para ter acesso ao estabelecimento desejado é necessário preencher "formulário complementar", sendo necessário anexar documentação conforme previsto no § 1º do artigo 4º da I.N. n°1/2007. A documentação a ser apresentada é a prevista nos artigos 4°(para estabelecimento nacional) ou 5º (para estabelecimento estrangeiro):

- **Nacional:**
	- o Cópia do instrumento social do estabelecimento (contrato social ou outros instrumentos legais que demonstre a pessoal responsável pela a empresa, como Ata de constituição de Cooperativa ou Associação);
	- $\circ$  Cópia do documento de identificação pessoal do representante legal (RG, CNH, etc, lembrando que deve ser o mesmo documento informado no cadastro do sistema);
	- o No caso de usuários que não sejam representantes legal da empresa, deve ser anexada procuração ou indicação (com assinatura registrada em cartório) na qual o representante legal delegue a gestão de acesso ao Sistema PGA/SIGSIF ao referido usuário (que deve apresentar cópia de ssua identificação civil).

#### **Estrangeiro (caso seja necessário devem estar acompanhadas de tradução em vernáculo):**

- o Cópia do documento emitido por autoridade do país de origem informando o representante do estabelecimento, para os fins de que tratam esta Instrução Normativa; e
- o Cópia do documento de identificação pessoal do representante do estabelecimento.
- o No caso de usuários que não sejam representantes legal do estabelecimento, deve ser anexada indicação da empresa, com reconhecimento por autoridade do país de origem, na qual o representante delegue a gestão de acesso ao Sistema PGA/SIGSIF ao referido usuário (que deve apresentar cópia de sua identificação pessoal).

# **O primeiro acesso é aprovação pelo MAPA, que libera o perfil de acesso como "Gestor de controle de acesso externo" para a empresa, as demais solicitações daquela empresa deverão ser analisadas por esse usuário já autorizado, conforme prevê o § 2º do Artigo 4º da referida I.N.**

**OBS1:** O representante da empresa que será o "gestor de acesso externo" deve ser o primeiro a solicitar, visto que após a sua aprovação de liberação de acesso, este pode aprovar a liberação de acesso dos demais da mesma empresa. Se vários usuários pedem para o mesmo estabelecimento sem que já exista um gestor aprovado para aquela empresa, todas as solicitações serão analisadas pelo MAPA, visto que no momento da solicitação ainda não existia um usuário autorizado como Gestor da empresa.

**OBS 2:** servidores do MAPA devem solicitar acesso ao administrador do sistema.

### <span id="page-11-0"></span>**9. Já tenho login na PGA-SIGSIF, pois já me cadastrei no "SOLICITA", mas esqueci minha senha, o que devo fazer?**

O resgate de senha é realizado na página de acesso a PGA-SIGSIF: **<http://sistemasweb.agricultura.gov.br/pages/PGA-SIGSIF.html>**, acessando a opção "**[Para](http://sistemasweb.agricultura.gov.br/segaut)  [Usuários já cadastrados, clique aqui](http://sistemasweb.agricultura.gov.br/segaut)**" e clicando em "**[Esqueci a senha](https://sistemasweb.agricultura.gov.br/segaut/login!abrirReenviarSenha.action)**", na qual o usuário informa o e-mail informado anteriormente no cadastro e o seu CPF.

# **Solicitação de acesso externo à PGA-SIGSIF**

#### <span id="page-12-1"></span><span id="page-12-0"></span>**10. Posso solicitar acesso a mais de uma empresa?**

Sim, mas para isso é necessário realizar a solicitação de acesso externo, por meio do preenchimento de formulário complementar, para cada SIF/ER/EE que o usuário deseje ter acesso.

#### <span id="page-12-2"></span>**11. Qual perfil devo selecionar na solicitação de acesso na PGA-SIGSIF? É necessária uma solicitação para cada perfil?**

No momento da solicitação de acesso externo, por meio do preenchimento "formulário complementar" há disponível três tipos de perfis de acesso:

- *Gestor de controle de acesso externo: solicitante da empresa que irá liberar o acesso aos outros usuários de sua empresa.*
- *Solicitante de Reg. Produto: pode consultar, solicitar, alterar, cancelar e renovar de registro*  de produto. Bem como, consegue realizar a função dos perfis de **Consulta de Produto-***Nac/Estrang.*
- *Consulta de Produto-Nac/Estrang: realiza somente consulta dos registros de produtos e das solicitações enviadas.*

Numa única solicitação podem ser selecionados mais de um tipo de perfil, não sendo necessário cadastro de uma solicitação para cada perfil desejado.

#### <span id="page-12-3"></span>**12. Como faço para alterar o tipo de perfil de acesso, estabelecimento ou documentos anexados no "formulário de acesso externo" já enviado ou aprovado?**

Caso a solicitação ainda não tenha sido aprovada, o solicitante pode consultar em "administrativo-> gestão de acesso  $\rightarrow$ solicitação de acesso externo" acionando o botão "Consultar". Após, aparecer o resultado, deve ser selecionada a solicitação enviada e acionar a opção "alterar", a qual permite editar o "perfil de acesso", bem como, os dados do estabelecimento e os demais documentos anexados.

Caso já tenha sido aprovada, a solicitação pode ser consultar em "administrativo $\rightarrow$  gestão de acesso → Controle de acesso externo", acionando o botão consultar, selecionando a solicitação e clicando em "Alterar". Neste caso, se o usuário não for "gestor de acesso externo", a solicitação é direcionada novamente para análise.

#### <span id="page-12-4"></span>**13. Posso solicitar acesso a mais de uma empresa?**

Sim, mas para isso é necessário realizar a solicitação de acesso externo, por meio do preenchimento de formulário complementar, para cada SIF/ER/EE que o usuário deseje ter acesso.

#### <span id="page-12-5"></span>**14. Fiz uma solicitação de acesso externo na PGA-SIGSIF para vínculo com um estabelecimento, mas foi reprovado, o que devo fazer?**

O usuário deve acessar a PGA-SIGSIF como usuário cadastrado <http://sistemasweb.agricultura.gov.br/pages/PGA-SIGSIF.html> **, clicando em "**[Para Usuários já](http://sistemasweb.agricultura.gov.br/segaut)  [cadastrados, clique aqui](http://sistemasweb.agricultura.gov.br/segaut)**"**, usando o login e senha que já estava em uso, preencher novamente o "formulário complementar" em Administrativo→Gestão de Acesso→Solicitação de acesso externo.

É importante conferir se todos os dados estão preenchidos corretamente, se correspondem com a documentação anexada e se a documentação a ser anexada atende ao artigo 4° ou 5° da IN n° 1/2017.

# **Registro de Produto – Tipos de Solicitação de Registro**

# <span id="page-14-1"></span><span id="page-14-0"></span>**15. Quais os tipos de solicitação devem ser realizados na PGA-SIGSIF para produtos de origem animal?**

Devem ser solicitadas pela PGA-SIGSIF o registro de produtos de origem animal nacional e internacionais, fabricados em indústrias com registro no SIF, ER ou Estabelecimentos Estrangeiros previamente habilitados para exportação para o Brasil pelo DIPOA/MAPA. Os tipos de solicitações disponibilizadas serão:

- **a. NOVO REGISTRO:** é toda solicitação ainda não presente na PGA-SIGSIF.
- b. **ALTERAÇÃO REGISTRO DE PRODUTO/RÓTULO:** é usada para alteração de um registro já concedido na PGA-SIGSIF
- c. **INCLUSÃO DE REGISTRO DE PRODUTO:** é possível registar novo produto usando um processo já aprovado anteriormente, no qual pode ser adicionado novo número de registro para um novo rótulo. É uma solicitação de novo registro, na qual o sistema permite aproveitar identificação do produto, processo de fabricação e composição já aprovados, mediante inserção de novo rótulo com novo número de registro. Também se aplica o artigo 8º da I.N. n° 1/2017 para os produtos não regulamentados, sendo necessária a aprovação prévia do DIPOA.
- d. **RENOVAÇÃO DE REGISTRO DE PRODUTO:** é usada caso deseje-se renovar o registro por mais 10anos sem realizar qualquer alteração.
- e. **CANCELAMENTO DE REGISTRO DE PRODUTO: é** usada pelo usuário da empresa para realizar o cancelamento de registro já concedido na PGA-SIGSIF. Neste caso é automático (artigo 18 da IN n° 01/2017), não necessitando aprovação pelo DIPOA. O cancelamento do registro não prejudica a aplicação das ações fiscais e penalidades cabíveis decorrentes da infração à legislação. (Artigo 23 - IN n° 01/2017). Bem como, inutiliza o número de registro que não pode ser reutilizado conforme §1º artigo 14 da IN n° 1/2017

### <span id="page-14-2"></span>**16. O que significa "Solicitação n° ..." e P.R.P nas solicitações de registro de produto na PGA-SIGSIF, um deste é o número de registro do produto/rótulo?**

A "solicitação n°... " é um número sequencial de contagem das solicitações realizadas por cada estabelecimento. O P.R.P significa "processo de registro de produto" sendo o número protocolar de referência ao processo do produto, que é gerado pelo sistema. O número de registro do produto, que será inserido, junto a expressão de registro, é criado pela empresa, mas gerenciado pelo sistema conforme artigo 14º da I.N. n° 1/2017.

### <span id="page-15-0"></span>**17. Como faço o direcionamento das solicitações para registro automático ou para análise na PGA-SIGSIF? Quando for para análise, para onde são direcionadas, SIPOA/SISA/SIFISA ou DIPOA?**

Para os produtos que possuem regulamentação, a solicitação de registro e alteração de registro de produto, quando gravada e enviada, é registrada automaticamente pelo Sistema, não necessitando de análise prévia pelo MAPA conforme artigo 9º da I.N. n° 1/2017.

Toda solicitação de registro e alteração de produto sem regulamentação são direcionadas automaticamente pelo sistema para análise por grupo gerenciada pelo DIPOA, em fila nacional separada por área. Neste caso, os registros e suas alterações só estarão válidas após aprovação pelo DIPOA conforme artigo 8º da I.N. n° 1/2017.

### <span id="page-15-1"></span>**18. A partir de que data começa a contar o prazo de validade do rótulo registrado na PGA-SIGSIF?**

É sempre a data da última solicitação aprovada de registro, alteração de registro ou renovação. Cada alteração de registro modifica a data de aprovação e consequentemente, a data de vigência do registro.

#### <span id="page-15-2"></span>**19. Enviei uma solicitação de registro e em consulta na PGA-SIGSIF, os campos "início de análise" e "término de análise" consta em branco, mas no campo "processo Aprovação" consta preenchido como "automaticamente" e "situação do produto" como Registrado, o produto já foi registrado ou ainda será realizada análise?**

Neste caso o processo de aprovação é automático, assim não há realização de análise para registro e os campos "início de análise" / "término de análise" permanecerão sem preenchimento, mas o produto já está registrado. Os campos início de análise" e "término de análise" serão preenchidos para os produtos que são registrados mediante análise do DIPOA.

### <span id="page-15-3"></span>**20. Quais informações estão disponíveis para edição, quando da solicitação de uma alteração de registro de produto?**

Todos os campos, menos o de identificação do produto e o número de registro do produto. Ressaltando que a denominação de venda, a ser inserida no rótulo, não pode ser modificada conforme artigo 15 da IN n° 01/2017, mas este campo fica aberto para edição, caso haja necessidade de correção pontuais, mas sem alteração significativa na denominação de venda.

### <span id="page-15-4"></span>**21. A solicitação de renovação dos produtos não regulamentados também é direcionada para análise?**

Este tipo de solicitação não requer aprovação do DIPOA, nem mesmo para os produtos sem regulamentação, visto que a Renovação não aceita nenhum tipo de modificação dos dados já aprovados. Assim, como não haverá informações novas a serem analisadas, não será necessária a aprovação.

#### <span id="page-15-5"></span>**22. Como ficarei sabendo que preciso renovar um registro de rótulo aprovado na PGA-SIGSIF?**

O usuário pode fazer consulta e visualizar a data de aprovação para saber quais registros estão próximos ao vencimento e estará aberto pelo sistema a opção de renovação 30dias antes do

vencimento. A renovação só é efetivada se for solicitado pelo estabelecimento no sistema conforme artigo 11 da I.N. n° 1/2017.

Salientamos que os registros aprovados no SIGSIF ou Formulário-papel/SEI não terão o aviso prévio de renovação 30 dias antes do vencimento, e caberá à empresa o devido monitoramento. Para renovação destes registros, a empresa deve lançá-los na PGA-SIGSIF como novo registro.

### <span id="page-16-0"></span>**23. Caso a empresa não solicite a renovação, o que acontece com o registro com data de validade expirada?**

Em caso de não ser realizada a renovação na PGA-SIGSIF, o cancelamento é realizado automaticamente pelo sistema conforme artigo 18 da IN n° 01/2017, não sendo possível reutilizar mais o número de registro cancelado para outras solicitações na PGA-SIGSIF conforme § 1º do artigo do artigo 14 da IN n° 01/2017

#### <span id="page-16-1"></span>**24. Após o cancelamento na PGA-SIGSIF, posso registrar outro produto ou o mesmo produto com um número de registro já utilizado anteriormente na PGA-SIGSIF?**

Não. O número de registro cancelado não pode ser mais reutilizado em outra solicitação de registro conforme § 1º do artigo do artigo 14 da IN n° 01/2017.

#### <span id="page-16-2"></span>**25. Em quais situações o registro é cancelado?**

O registro é cancelado nas seguintes situações:

- Após dez anos de vigência, se o usuário não realizar sua renovação no sistema; ou
- A pedido da empresa, sem necessidade de aprovação do DIPOA conforme artigo 18 da I.N. n° 1/2017; ou
- Se forem constatadas irregularidades/descumprimento a legislação conforme artigo 839 do RIISPOA e artigo 19 da referida IN e após notificação, não havendo cumprimento das providências determinadas pelo DIPOA conforme artigo 17 da referida I.N. da empresa para corrigi-la.

#### <span id="page-16-3"></span>**26. Quem cancelará o registro, no caso de descumprimento da legislação?**

O DIPOA, após notificação do estabelecimento conforme artigo 17 da I.N. n° 1/2017.

# **Registro de Produto – identificação do produto**

#### <span id="page-17-1"></span><span id="page-17-0"></span>**27. Qual é a denominação de venda do produto a ser inserida no rótulo? É a nomenclatura que aparece no campo produto padronizado e produto regulamentado?**

A denominação de venda do produto deve corresponder a definida especificamente na legislação que regulamenta o produto ou no caso de produtos sem regulamentação é a que reflita o produto e conforme já definido anteriormente pelo DIPOA. As nomenclaturas presentes nos campos "Produto padronizado" ou "produto regulamentado" não são denominação de venda, mas sim para classificação do produto e direcionamento para o tipo de aprovação, se automática ou por análise.

#### <span id="page-17-2"></span>**28. Quais variações de produtos são aceitas num mesmo registro de produto? Como faço para indicá-las na PGA-SIGSIF?**

No caso de produtos cárneos não formulados, podem ser aceitas variações de cortes ou miúdos conforme Resolução n°01/2003, por analogia podem ser usadas essas variações para produtos não regulamentados como carnes temperadas, sempre que forem submetidos ao mesmo processo de fabricação conforme § 3º do artigo 7º- IN n° 01/2017.

E no caso de peixe em natureza são aceitas variações das diversas espécies e formas de apresentação, sempre que forem submetidos ao mesmo processo de fabricação conforme § 4º do artigo 7º.

Ressaltando-se que no campo denominação de venda, devem ser inseridas essas variações, bem como deve constar descrito no processo de fabricação considerando o § 1º do artigo 7º- IN nº 01/2017 e artigo 13 da I.N. n° 01/2017.

Bem como, deve ser anexado arquivo de rótulo com todas as variações conforme § 2º do artigo 7º- IN n° 01/2017.

#### <span id="page-17-3"></span>**29. Onde deve ser inserida a denominação de venda que irá constar no rótulo?**

Deve ser inserida no campo "Denominação de venda" e deve corresponder exatamente à que será inserido no rótulo. Ressaltamos que a denominação de venda do produto não deve ser confundida com a padronização de nomenclatura (produto padronizado / regulamentado), que serve para classificação do produto por categoria e direcionamento para o modo de concessão registro (automático ou por análise).

### <span id="page-17-4"></span>**30. Não encontrei um nome de produto padronizado que corresponda ao produto que desejo registrar, o que devo fazer?**

A inclusão de novas nomenclaturas deve ser solicitada à DREC/DIPOA [\(registro.dipoa@agricultura.gov.br\)](mailto:registro.dipoa@agricultura.gov.br) , a qual irá avaliar a pertinência e proceder a inclusão, se for o caso. Jamais, a empresa deve selecionar um produto com nome padronizados, categoria e demais e informações de identificação diferente do produto a ser registrado.

<span id="page-18-0"></span>**31. No caso de registro de pescado, como faço para inserir no mesmo registro mais de uma espécie de pescado?**

No caso de pescado, quando seleção de produto padronizado e suas caraterísticas, abre um campo para indicação do nome científico e comum da espécie de pescado conforme IN n° 29/2015, neste momento é possível selecionará apenas um. Após esta inclusão, o usuário deve ir no campo "espécie" e acionar o botão "NOVO" para incluir as demais espécies desejadas para àquele registro.

### <span id="page-18-1"></span>**32. Pretendo registrar um produto composto por ingredientes de mais de uma espécie animal, como devo proceder?**

Quando da seleção do produto padronizado deve ser solicitado o produto com uma das espécies desejadas e caso haja necessidade de inclusão de outras espécies, estas devem ser inseridas no campo "Espécie" no campo específico acionando o botão "novo".

### <span id="page-18-2"></span>**33. Quando deve utilizar o campo atributo específico? A seleção de algum atributo altera o direcionamento do tipo de registro (automático ou por análise)?**

Deve ser utilizado, caso haja necessidade de identificação de qualidade e características/situações diferenciadas dos produtos conforme previsto em legislação específica. Está vinculada a disponibilidade de anexar arquivos diversos, os quais não são obrigatórios, a menos que haja necessidade de comprovação documental a fim de evitar infração ao Artigo 801 do RIISPOA, item 3.1 da IN n° 22/2005 e artigo 31 do CDC (Lei n° 8078/90) ou que sejam exigidos em legislação específica, como prevê os incisos V, VI e VIII do artigo 7º da IN n°1/2017.

A seleção de um atributo específico não altera o direcionamento do tipo de registro do produto(automático ou por análise), o qual é definido quando da seleção do tipo no campo "Produto Padronizado".

#### <span id="page-18-3"></span>**34. É obrigatória a indicação de algum ATRIBUTO ESPECÍFICO?**

Não, no caso do produto não possuir nenhum atributo específico, o campo deve ser preenchido com a opção "Não se aplica", visto que o campo é de preenchimento obrigatório pelo sistema.

### <span id="page-18-4"></span>**35. Caso não conste um país na lista presente no campo Mercado Externo, podemos incluir no corpo descritivo do processo?**

Não, deve ser solicitada previamente a inclusão desse país ao administrador do Sistema [\(sigsif.pga@agricultura.gov.br\)](mailto:sigsif.pga@agricultura.gov.br) .

#### <span id="page-18-5"></span>**36. Quando devo selecionar o atributo "EXCLUSIVO PARA EXPORTAÇÃO"?**

Deve ser usada para identificar produtos que serão registrados conforme legislação do país de destino conforme artigo Art. 836 do RIISPOA (Alterado pelo Decreto n° 8681/2016).

### <span id="page-18-6"></span>**37. Nos produtos brasileiros para exportação, é obrigatório selecionar todos os países de destino do produto ou posso indicar somente o Mercado Comum?**

No caso de produtos brasileiros para exportação, no campo "Mercado Externo", é necessário indicar ao menos uma opção, a qual pode ser em "Mercado Comum" ou "Países".

<span id="page-19-0"></span>**38. No caso de produto brasileiros destinados à exportação para países da Lista Geral, como devo proceder?**

Deve ser selecionado no Campo "Mercado Externo" → Mercado comum a opção "Exportação".

#### <span id="page-19-1"></span>**39. Se o produto fabricado é estabelecimento estrangeiro (EE) para exportação ao Brasil, qual opção de "Comercialização" deve ser selecionada?**

Deve ser selecionada, no campo "Mercado Interno", a opção "Brasil", os campos de "Mercado Externo" não devem ser preenchidos

#### <span id="page-19-2"></span>**40. Posso registrar num mesmo processo produto para vários mercados?**

Sim, desde que todas as informações contidas no mesmo registro, inclusive os rótulos atendam às exigências de todos os mercados indicados na solicitação de registro. Caso contrário, devem ser apresentados em processos de registros diferentes.

# **Registro de Produto – Processo de fabricação**

#### <span id="page-20-1"></span><span id="page-20-0"></span>**41. Quais informações devem ser inseridas no campo "PROCESSO DE FABRICAÇÃO"?**

A descrição do processo de fabricação deve ser realizada de forma ordenada e abranger a obtenção ou recepção da matéria-prima, processamento contemplando tempo e temperatura dos processos tecnológicos utilizados, condicionamento, armazenamento e conservação do produto, bem como as especificações que conferem as características distintivas do produto (§ 1º do artigo 7º- IN n° 01/2017), o que inclui também informações necessárias sobre métodos de controle de qualidade e análises laboratoriais.

Ressaltando-se que descrições referentes a qualidade, tipo de corte, tipo de apresentação, espécie, classificação ou quaisquer características das matérias-primas podem ser especificadas no campo "processo de fabricação", visto que o campo "composição" não permite a inserção deste tipo de detalhe. Assim, para fazer a correlação entre o ingrediente selecionado no campo "composição" e o nome do ingrediente inserido na lista presente no rótulo, caso seja necessário.

#### <span id="page-20-2"></span>**42. Qual é o tamanho do espaço disponível no campo "PROCESSO DE FABRICAÇÃO"?**

Este campo corresponde a quantidade de caracteres para preenchimento de quatro páginas tamanho ofício.

<span id="page-20-3"></span>**43. Se a descrição não couber toda no campo processo de fabricação, posso incluir em arquivo anexo?**

Não, todas as informações de descrição pertinentes ao processo de fabricação serem inseridas no campo "processo de fabricação".

# **Registro de Produto – Composição**

#### <span id="page-21-1"></span><span id="page-21-0"></span>**44. Como é realizada o preenchimento do campo COMPOSIÇÃO?**

O campo é preenchido mediante seleção numa listagem pré-estabelecida no sistema.

Os ingredientes foram classificados como ADITIVOS, AROMAS, ÚNICO ou MIX. Se o ingrediente for composto de uma mistura de no mínimo 2 ingredientes, deve ser classificado como MIX, os ingredientes que compõem esse MIX, deverão ser discriminados conforme § 6º do artigo 7º- IN n° 01/2017.

Os ingredientes formulados somente devem ser lançados como Único, no caso de serem provenientes de outro estabelecimento já pronto, devendo ser informado no campo "processo de fabricação" o seu número de registro para conferência.

#### <span id="page-21-2"></span>**45. Como faço para lançar a composição de produtos compostos por duas formulações diferentes (Ex: bandejas de iogurte) no mesmo registro?**

Produtos que são compostos por dois produtos de formulação diferente (Exemplo: bandejas de iogurtes com mais de um sabor), cada produto deve ter sua composição completa lançada cada uma em um Mix diferente.

### <span id="page-21-3"></span>**46. Como faço para indicar na composição ingredientes com unidades de medidas diferentes (Massa: g, Kg, etc... e Volume: L, ml, etc...?)**

Uma vez escolhido uma unidade de peso para os ingredientes, o sistema não permite que haver alteração de unidade entre os ingredientes inseridos (Por exemplo: se o primeiro ingrediente for lançado em gramas, todos demais os ingredientes deverão ser inseridos em grama, não será permitido a inserção de litros ou quilos). Assim, a empresa deve converter todos os ingredientes para a mesma unidade de medida.

### <span id="page-21-4"></span>**47. No campo Composição, preciso ordenar os ingredientes em ordem decrescente das quantidades?**

Conforme o item III do artigo 7º da I.N. n° 1/2017, os ingredientes devem ser ordenados na ordem decrescente na lista de ingredientes. Entretanto, ao incluir no campo composição o sistema os ordena automaticamente. Contudo, ressaltamos que esta ordem nem sempre é a mesma da lista de ingredientes do rótulo, visto que a indicação desta deve atender a I.N n° 22/2005.

#### <span id="page-21-5"></span>**48. Como a nomenclatura dos ingredientes é selecionada numa listagem do sistema, o nome do ingrediente pode, em alguns casos, não corresponder exatamente ao que será incluído na lista de ingrediente do rótulo, como devo proceder?**

A correlação entre o nome do ingrediente indicado no Campo "composição" e seu nome presente no rótulo deve ser descrito no processo de fabricação. (Exemplo: O Amido indicado no Campo "Composição" será a fécula de mandioca)

#### <span id="page-22-0"></span>**49. Não encontrei o ingrediente desejado, o que devo fazer?**

Primeiramente, orientamos que verifique se a pesquisa foi realizada no tipo correto (ÚNICO, MIX ou ADITIVO), se digitou o nome corretamente, atentando para o fato de que os aditivos foram incluídos com seus respectivos número de INS. A inclusão de ingredientes deve ser solicitada à DREC/DIPOA [\(registro.dipoa@agricultura.gov.br\)](mailto:registro.dipoa@agricultura.gov.br), a qual irá avaliar a pertinência e proceder a inclusão, se for o caso. Antes de encaminhar a solicitação de novas inclusões de ingredientes, o solicitante deve verificar se o mesmo não se encontra com um "nome genérico" podendo não corresponder ao que estará presente na lista de ingredientes do rótulo (que deve ser correlacionado no campo "processo de fabricação" como na pergunta anterior).

# <span id="page-23-0"></span>**Registro de Produto – Rótulo, expressão e número de registro**

# <span id="page-23-1"></span>**50. Na PGA-SIGSIF, onde deve ser inserido o rótulo a ser registrado e o número de registro do produto?**

O campo "RÓTULO CADASTRADO" é destinado à inserção do número de registro do produto e inserção do arquivo com o rótulo correspondente, o qual pode apresentar variações em suas dimensões, cores e desenhos, desde que todas as variações sejam ser encaminhadas num mesmo arquivo da solicitação de registro. (§ 2º do artigo 7º- IN n° 01/2017).

#### <span id="page-23-2"></span>**51. Quais são os tipos de arquivos aceitos pelo sistema? E tamanho máximo do arquivo?**

O Sistema não aceita pastas compactadas, assim, deve ser anexado um único arquivo com todas as imagens das variações dos rótulos. As extensões aceitas pelo sistema são **.DOC, .DOCX, .PDF, .XLS, .XLSX, .ODF, .JPG, .PNG,** e o limite de tamanho máximo é de **5 Mb.**

# <span id="page-23-3"></span>**52. Posso anexar mais arquivos com informações adicionais juntamente com o arquivo do rótulo?**

Não. Outros arquivos necessários, que não sejam as imagens dos rótulos, devem ser anexados no campo próprio para esta finalidade denominado "Arquivos diversos", o qual possui mais **5Mb**  de espaço e aceita arquivos de extensão **.DOC, .DOCX, .PDF, .XLS, .XLSX, .ODF, .JPG, .PNG**.

#### <span id="page-23-4"></span>**53. Quem cria o número de registro do produto que irá no rótulo?**

O número de registro do produto, o qual irá no rótulo, é criado e inserido pelo usuário do estabelecimento no campo de cadastro do rótulo, quando da solicitação de registro de produto, mas é controlado automaticamente pelo sistema informatizado. (Artigo 14 da IN n° 1/2017).

# <span id="page-23-5"></span>**54. Como deve ser composto o número de registro do produto, o qual será inserido no rótulo?** O número de registro corresponde a um número sequencial controlado pela empresa separado por barra do número de controle do estabelecimento (**n° sequencial / N° de registro ou controle do estabelecimento)** (Artigo 14 da IN n° 1/2017), a ser inserido no rótulo do produto junto à expressão de registro.

#### <span id="page-23-6"></span>**55. Quando devo usar a expressão de registro ou de "uso autorizado"?**

A Expressão de Registro deve ser usada em todos os rótulos, independente do mercado a que se destinam (Nacional ou Internacional), conforme prevista no item 5 da I.N. n° 22/2005: **"Registro**  no Ministério da Agricultura SIF/DIPOA sob nº ----/----". Visto que o artigo o artigo 834 do RIISPOA foi alterado pelo Decreto n° 8681/2016, não existindo mais a previsão de "uso autorizado", assim, todos os produtos serem registrados.

#### <span id="page-23-7"></span>**56. Quais variações são aceitas no rótulo sob um mesmo número de registro?**

O rótulo pode apresentar variações em suas dimensões, cores e desenhos conforme § 2º do artigo 7º- IN n° 01/2017.

No caso de produtos cárneos não formulados, estes devem possuir um único número de registro sempre que forem submetidos ao mesmo processo de fabricação. (§ 3º do artigo 7º- IN n° 01/2017).

E, no caso de peixe em natureza, que deve possuir um único número de registro para as diversas espécies e formas de apresentação, sempre que for submetido ao mesmo processo de fabricação. (§ 4º do artigo 7º- IN n° 01/2017).

#### <span id="page-24-0"></span>**57. Pode ser registrado um rótulo somente em língua estrangeira?**

Sim, mas esse rótulo impresso exclusivamente em língua estrangeira deverá ser registrado juntamente com a sua tradução em vernáculo conforme § 5º do artigo 7º- IN n° 01/2017 e artigo 835, 836 do RIISPOA, bem como, estes rótulos são permitidos somente para produtos destinados exclusivamente ao comércio internacional, visto que os rótulos para mercado nacional devem atender a ortografia oficial conforme 803 do RIISPOA.

#### <span id="page-24-1"></span>**58. Não há campo especifico para indicar as dimensões e indicação de informações obrigatórias e modelo de carimbo de SIF que irão ser inseridos no rótulo, estas informações não são mais necessárias?**

Todas as exigências previstas em legislação pertinentes a rotulagem devem ser indicadas no arquivo do rotulo registrado, com as indicações as dimensões de informações que possuem altura mínima exigidas por legislação, como por exemplo carimbo do SIF, conteúdo líquido, etc..., devendo constar também o tipo de rótulo a ser utilizado(impressos, litografados, gravados, etc) conforme artigo 803 do RIISPOA.

### <span id="page-24-2"></span>**59. O sistema não permite a exclusão de rótulo já presente num registro, como faço para indicar um rótulo que não estará mais em uso?**

Deve ser realizada a mudança de seus status de ATIVO para INATIVO, pois o sistema não permite a exclusão a fim de se manter o histórico das alterações realizadas.

### <span id="page-24-3"></span>**60. O que significa a data de início e término da vigência presente no campo "rótulo cadastrado"?**

Este campo é preenchido automaticamente pelo sistema, é corresponde a data de vigência do registro, o qual é de 10 anos conforme artigo 834 do RIISPOA e artigo 11 da IN n° 1/2017.

#### <span id="page-24-4"></span>**61. Não consigo realizar a alteração de um rótulo cadastrado, como devo proceder?**

Para conseguir alterar os campos "rótulo cadastrado " e "embalagem cadastrada", primeiramente deve ser excluído o vínculo existente entre rótulo e embalagem. Posteriormente, o rótulo e a embalagem estarão disponíveis para alteração. Não se deve esquecer de fazer o vínculo entre a(s)embalagem(ns) e o novo rótulo.

# **Registro de Produto – Embalagens**

# <span id="page-25-1"></span><span id="page-25-0"></span>**62. A que se destina o campo "EMBALAGEM CADASTRADA"?**

É o campo utilizado para informar a categoria (primária ou secundária), tipo de embalagem (material) e quantidade de produto acondicionado por embalagem (conteúdo líquido) destas, a qual pode ser unitária ou variável (intervalo), neste último caso devendo ser informado o intervalo da variação. Sendo obrigatório o cadastro e vinculação de ao menos uma embalagem primária.

#### <span id="page-25-2"></span>**63. O rótulo cadastrado não será usado na embalagem primária, apenas na embalagem secundária, preciso cadastrar embalagem primária e vinculá-la ao rótulo?**

Sim, pois deve ser indicada o tipo de embalagem na qual o produto será acondicionado, sempre lembrando que a *"*Embalagem primária ou envoltório primário: *é a embalagem que está em contato direto com os produtos de origem animal."* conforme item 2.2.2 da I.N. n° 22/2005

### <span id="page-25-3"></span>**64. O sistema não permite a exclusão de embalagem já cadastrada num registro, como faço para indicar uma embalagem que não estará mais em uso?**

O sistema não permite a exclusão de rótulo cadastrado, a fim de se manter o histórico das alterações realizadas, assim deve ser realizada a solicitação de alteração do registro e para mudar o status da embalagem de ATIVO para INATIVO.

#### <span id="page-25-4"></span>**65. É obrigatório o registro da embalagem secundária ou terciária?**

Não é obrigatório o registro da embalagem utilizada somente para transporte e que não seja disponibilizada ao consumidor final. Caso contrário, devem ser registradas obrigatoriamente.

#### <span id="page-25-5"></span>**66. Como faço para cadastrar embalagem terciária?**

Esta deve ser lançada como um tipo de embalagem secundária. E caso, seja utilizada somente para transporte, seu registro não é obrigatório.

#### <span id="page-25-6"></span>**67. Não consigo realizar a alteração de uma embalagem cadastrada, como devo proceder?**

Para conseguir alterar os campos "rótulo cadastrado " e "embalagem cadastrada", primeiramente deve ser excluído o vínculo existente entre rótulo e embalagem. Posteriormente, o rótulo e a embalagem estarão disponíveis para alteração. Não deve ser esquecido de fazer o vínculo da nova(s) embalagem(ns) com o rótulo.

#### <span id="page-25-7"></span>**68. Registrei o produto e esqueci de cadastrar um tipo de embalagem, o que devo fazer?**

Deve ser solicitado alteração do registro e cadastrar a nova embalagem e realizar seu vínculo para o rótulo/registro de produto na qual será usada.

# <span id="page-26-0"></span>**Registro de Produto – Vinculação entre Embalagem e Rótulos**

#### <span id="page-26-1"></span>**69. Qual é a função do campo VINCULAÇÃO ENTRE EMBALAGEM E RÓTULOS?**

Este campo é necessário para associar cada rótulo ativo a uma ou mais embalagens ativas, a fim de se identificar qual rótulo será usado com qual embalagem, visto que podem ser cadastradas várias embalagens por registro e mais de um rótulo por processo.

#### <span id="page-26-2"></span>**70. Se não for feita a vinculação, o que acontece?**

Esta operação não é opcional, assim a solicitação não será gravada, pois deve haver ao menos um rótulo, com status ativo, vinculado a uma embalagem com status ativa.

#### <span id="page-26-3"></span>**71. O que acontece se esquecer de realizar a vinculação de algum dos rótulos cadastrados, (status ativo) com alguma embalagem cadastrada, posso usar mesmo assim ou tenho que solicitar alteração do registro?**

O rótulo não estará aprovado para uso naquela embalagem que não estiver vinculada. Assim, todas as variações de gramaturas ou volume diferentes ou seus intervalos (no caso de embalagem que suporta peso variável) de cada tipo de embalagem devem ser cadastradas e vinculadas ao rotulo para os quais serão usadas.

#### <span id="page-26-4"></span>**72. O produto já está registrado com rótulo vinculado a algumas embalagens, mas preciso usar em outros tipos de embalagens e em conteúdo diferente, preciso fazer alteração no sistema PGA-SIGSIF?**

Sim, qualquer alteração de formulação, processo de fabricação ou rótulo deve ser solicitada no sistema conforme artigo 12 da I.N. nº 1/2017, visto que o processo de acondicionamento que também é parte do processo de fabricação conforme § 1º do artigo 7º da IN n° 01/2017, envolvendo consequentemente a embalagem.

# **Registro de Produto – Arquivos Diversos**

#### <span id="page-27-1"></span><span id="page-27-0"></span>**73. Quais são os tipos de arquivos aceitos pelo sistema? E tamanho máximo do arquivo?**

O Sistema não aceita pastas compactadas, devem ser anexados um único arquivo com todas as imagens das variações dos rótulos, os quais podem ser arquivos de extensão **.DOC, .DOCX, .PDF, .XLS, .XLSX, .ODF, .JPG, .PNG,** e que não excedam o limite de tamanho máximo de **5 Mb.**

<span id="page-27-2"></span>**74. No campo "anexos diversos", só existem arquivos com nomes específicos que são os escolhidos quando da seleção de um "atributo específico" (como por exemplo certificado Halal), porém caso necessite incluir algo além daquelas informações como devo proceder?** De fato a habilitação de nome de arquivo é feita conforme seja selecionado um "atributo específico", mas caso um atributo específico não esteja previsto, a solicitação de sua inclusão, bem como, do nome de arquivo correspondente, deve ser enviada à DREC parai avaliar a

pertinência e realizar a inclusão, ser for o caso.

# **SISTEMA PGA-SIGSIF/SIGSIF – CONTATOS**

# <span id="page-28-1"></span><span id="page-28-0"></span>**Para assuntos sobre procedimentos de registro**

**Divisão de Registros e Cadastros - DREC/CGI/DIPOA E-mail:** registro.dipoa@agricultura.gov.br

# <span id="page-28-2"></span>**Para assuntos sobre acesso à PGA-SIGSIF-SIGSIF (perfil, login e senha)**

**Procure o Gestor Estadual da PGA-SIGSIF-SIGSIF no SIPOA/SISA/SIFISA da SFA de seu Estado Contato disponível em:<http://www.agricultura.gov.br/ministerio/quem-e-quem>**

# <span id="page-28-3"></span>**Para assuntos sobre Suporte técnico de funcionamento do Sistema**

**Divisão de Suporte à Gestão - DSG/CGI/DIPOA** E-mail: [sigsif@agricultura.gov.br](mailto:sigsif@agricultura.gov.br)

**Coordenação-geral de articulação Institucional-CGAI** E-mail: [sigsif.PGA-SIGSIF@agricultura.gov.br](mailto:sigsif.pga@agricultura.gov.br)